# ISSN : 2442-5826 **PANCANGAN** DAN TWPLEMENTASI<sup>Page 4304</sup> **SIMULASI UNBK BERBASIS MOODLE MENGGUNAKAN ADOBE CAPTIVATE UNTUK MTS HUSNUL KHOTIMAH**

Alda Destiyana Fadhilah Department of Multimedia Technology Engineering Telkom University Bandung, West Java aldadestiyana@student.telkomuniversity.ac.id

Yahdi Siradj Department of Multimedia Technology Engineering Telkom University Bandung, West Java yahdi@tass.telkomuniversity.ac.id

Fitri Susanti Department of Multimedia Technology Engineering Telkom University Bandung, West Java fitri.susanti@tass.telkomuniversity.ac.id

*Abstract***— Pemerintah sedang berusaha untuk mengubah Ujian Nasional dari cara konvensional menjadi UNBK (Ujian Nasional Berbasis Komputer) sehingga saat ini siswa sedang mengalami masa transisi. Untuk menyiapkan diri, siswa perlu diberikan simulasi UNBK secara rutin dengan** *user interface* **menyerupai UNBK asli. Untuk mengatasi masalah ini, maka dirancang sebuah Simulasi UNBK yang memiliki** *user interface* **menyerupai UNBK menggunakan aplikasi Adobe Captivate. Simulasi UNBK ini dirancang menggunakan metode SDLC model prototipe. Untuk menguji simulasi ini digunakan metode** *Quality of Experience* **dengan menggunakan kuesioner untuk evaluasi hasil kepuasan pengguna. Hasil akhir dari perancangan dan implementasi proyek akhir ini telah melebihi nilai harapan dengan mencapai nilai 4,06 atau sebesar 81,2% kemiripannya berdasarkan penilaian dari 50 responden.**

*Keywords— Ujian Nasional Berbasis Komputer, Adobe Captivate, SDLC, Prototipe, User Interface, Quality of Experience*

## I. PENDAHULUAN

Teknologi saat ini memainkan peranan penting untuk memberikan pembelajaran jarak jauh antara peserta didik dan instrukturnya. Implikasi teknologi mendorong dan meningkatkan komunikasi secara virtual baik antara guru dan siswa maupun kalangan siswa. Akibatnya, implikasi teknologi yang efektif dan efisien dalam penyampaian pembelajaran berbasis web menunjukkan respon yang positif dari siswa. Ini menunjukkan bahwa siswa ingin menggunakan alat interaksi untuk membuat pembelajaran mereka lebih mudah dan efisien sehingga memungkinkan mereka untuk belajar di mana saja dan kapan saja [1].

UNBK (Ujian Nasional Berbasis Komputer) atau disebut juga dengan CBT (*Computer Based Test*) diadakan sejak tahun 2014. UNBK pertama kali diadakan di SMP Indonesia Singapura dan SMP Indonesia Kuala Lumpur. Hasil dari percobaan ini menunjukan bahwa masih banyak siswa di Indonesia yang belum memahami Learning Management System yang mereka kenal dengan e-learning. Jangankan di provinsi – provinsi yang jauh dari ibu kota, sekolah yang terdekat dengan ibu kotapun banyak yang belum mampu mengoperasikan teknologi informasi digital ini [2].

Selama dua tahun terakhir, pemerintah melalui Kemendikbud berusaha menyelenggarakan sebaik mungkin meskipun dalam pelaksanaannya masih ada kendala dan hambatan. Hambatan yang hingga kini masih dialami oleh sekolah – sekolah adalah terbatasnya fasilitas pendukung mencari sekolah lain untuk menyelenggarakannya. Kendala yang masih dialami oleh siswa dalam penyelenggaraan UNBK ini adalah kurangnya persiapan dalam bentuk latihan atau simulasi mengerjakan

Adobe Captivate adalah sebuah aplikasi atau perangkat lunak untuk membuat sebuah e-learning pada Microsoft dan Mac OS X. Aplikasi ini digunakan untuk mengembangkan media pembelajaran yang interaktif contohnya seperti membuat kuis, games, video pembelajaran, dan lainnya. Cara kerja Adobe Captivate kurang lebih seperti Microsoft PowerPoint, namun dalam versi lebih interaktif, contohnya dalam Adobe Captivate terdapat template untuk membuat kuis yang dapat digunakan dengan mudah [4]. Pada aplikasi Adobe Captivate ini akan dirancang *user interface* dan sistem yang menyerupai UNBK asli yang nantinya akan di ekspor menjadi SCORM Package.

*Moodle (Modular Object-Oriented Dynamic Learning Environtment)* merupakan sebuah CMS (*Course Management System*) yang berfungsi untuk membantu para pendidik membuat pembelajaran online yang efektif. Moodle merupakan *software open source* yang dapat diakses secara gratis. *Moodle* dapat merubah sebuah media pembelajaran ke dalam bentuk *web* [5]. Pada perancangan ini, Moodle akan digunakan sebagai wadah untuk menampilkan simulasi UNBK yang merupakan SCORM *Package*.

Berdasarkan latar belakang tersebut, perancangan ini bertujuan untuk memberikan solusi bagi guru dan siswa untuk mengadakan simulasi UNBK secara mandiri dengan membuat *user interface* simulasi UNBK berbasis *Moodle* yang menyerupai UNBK asli menggunakan aplikasi Adobe Captivate.

## II. METODOLOGI

## *A. Analytical Hierarchy Process (AHP)*

Metode AHP (Analytical Hierarchy Process) merupakan sebuah kerangka untuk mengambil keputusan dengan efektif atas persoalan yang kompleks. Metode ini dikembangkan oleh Thomas L. Saaty pada tahun 1970. Pada dasarnya, AHP digunakan untuk memecahkan sesuatu dengan situasi

yang kompleks, tidak terstruktur, menata bagian atau variabel dalam suatu susunan hierarki, dan memberi nilai numerik pada pertimbangan subyektif tentang relatif pentingnya setiap variabel [6].

Input dapat diperoleh dari pengukuran aktual seperti harga, berat, dll., atau dari pendapat subyektif seperti perasaan kepuasan dan preferensi. AHP memungkinkan beberapa inkonsistensi kecil dalam penilaian karena manusia tidak selalu konsisten. Skala rasio berasal dari Eigen utama dan indeks konsistensi berasal dari nilai Eigen utama [7].

## *B. Quality of Experience* (QoE)

*Quality of Experience* merupakan sebuah konsep yang biasa digunakan untuk mendeskripsikan tingkat kepuasan pengguna atau untuk mencerminkan tingkat kesenangan atau rasa kecewa pada sistem (multimedia), pelayanan, atau aplikasi [8]. *Quality of Service* (Qos) adalah ukuran statis dan kuantitatif dari keseluruhan kinerja suatu layanan yang memperhitungkan keandalan akun, kinerja, ketersediaan, skalabilitas, keamanan, dan interoperabilitas. QoS bukan indikator terbaik untuk mengukur kepuasan pengguna yang menggunakan layanan ini. Untuk alasan inilah QoE diperkenalkan. Berbeda dengan QoS, QoE adalah ukuran subjektif yang lebih *user centric* dan sepenuhnya mewakili kepuasan penggunaan layanan [9].

# III. HASIL DAN DISKUSI

#### *A. Alat Penelitian*

Alat dan perangkat lunak yang digunakan untuk melakukan penelitan ini yaitu:

- 1. Laptop, dengan spesifikasi sebagai berikut:
	- Layar 13.3 Inch,
	- Processor Intel Core i5 2.5GHz dual (Turbo Boost up to 3.1GHz),
	- Memori RAM 4GB of 1600MHz DDR3 memory,
	- Kapasitas Harddisk 500GB, dan
	- Intel HD Graphics 4000.
- 2. Hard disk eksternal 1 TB.
- 3. Adobe Captivate 2019, untuk membantu membuat template simulasi UNBK.
- 4. Web browser Google Chrome dan Opera, untuk membuka Moodle.5. Microsoft Word 2016, untuk membantu dalam proses
- pembuatan paper.

### *B. Hasil Quality of Experience*

Berdasarkan pengujian yang dilakukan kepada 50 responden, hasil survei dan penentuan kriteria dapat dilihat pada tabel di bawah. Hasil survei didapat menggunakan metode Quality of Experience dengan kuesioner. Sedangkan hasil penentuan kriteria didapat menggunakan perhitungan Analytical Hierarchy Process.

**Table 1 Tabel Hasil Survei**

|                            |                                                                                                |                    | <b>Kriteria</b>    |                      |
|----------------------------|------------------------------------------------------------------------------------------------|--------------------|--------------------|----------------------|
| No.                        | Pertanyaan                                                                                     |                    | Warna              | Tata<br>Letak        |
| 1<br>soal?                 | Bagaimana penilaian<br>Anda mengenai nomor                                                     | 202<br>$(80,8\%)$  | 203<br>$(81,2\%)$  | 205<br>(82%)         |
| $\overline{2}$<br>(timer)? | Bagaimana penilaian<br>Anda mengenai<br>penghitung waktu                                       | 211<br>$(84, 4\%)$ | 209<br>$(83,6\%)$  | 216<br>(86,4%)       |
| 3                          | Bagaimana penilaian<br>Anda mengenai kolom<br>soal dan jawaban?                                | 189<br>$(75,6\%)$  | 207<br>$(82,8\%)$  | 207<br>$(82,8\%)$    |
| $\overline{4}$<br>soal?    | Bagaimana penilaian<br>anda mengenai navigasi                                                  | 185<br>(74%)       | 209<br>$(83,6\%)$  | 210<br>(84%)         |
| 5                          | Bagaimana penilaian<br>Anda mengenai tombol<br>soal sebelumnya dan<br>tombol soal selanjutnya? | 213<br>(85,2%)     | 202<br>$(80,8\%)$  | 205<br>(82%)         |
|                            | <b>Hasil Survei</b>                                                                            | 200<br>$(80\%)$    | 206<br>$(82, 4\%)$ | 208,6<br>$(83, 4\%)$ |
|                            | Konversi Skala 5                                                                               | 4                  | 4,12               | 4,2                  |

### *C. Hasil Analytical Hierarchy Process*

#### **Table 2 Tabel Judgement**

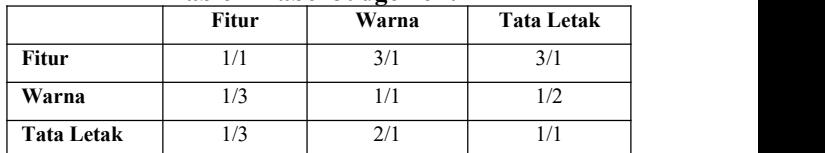

Tahap 1: Kuadratkan Matriks Berpasangan

#### **Table 3 Tabel Hasil Kuadrat Matriks Berpasangan**

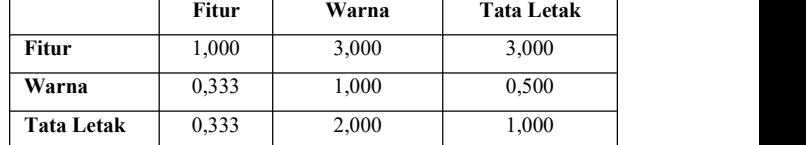

Tahap 2: Hitung Eigenvector Pertama

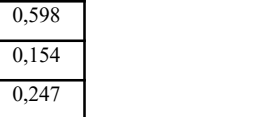

Tahap 3: Hitung Eigenvector Kedua

| 0,594 |  |  |
|-------|--|--|
| 0,157 |  |  |
| 0,249 |  |  |

Tahap 3: Hitung Selisih Eigenvector 1 dan Eigenvector 2

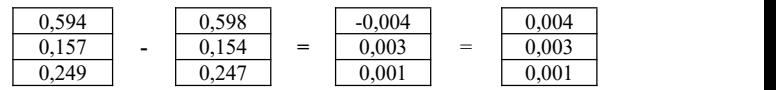

# *D. Diskusi*

Untuk menguji Quality of Experience aplikasi Simulasi UNBK, digunakan kuesioner.Kriteria yang tepat untuk responden kuesioner ini adalah berusia 18 sampai 65 tahun dan sudah pernah melaksanakan UNBK atau pernah mengawas UNBK. Kuesioner Simulasi UNBK ini mendapatkan total 50 responden yang merupakan guru yang pernah mengawas UNBK dan siswa yang pernah mengerjakan soal UNBK.

Kuesioner terdiri dari 15 soal, yang terbagi pada 3 bagian berdasarkan kriteria yang telah ditentukan yaitu fitur, warna, dan tata letak. Setiap bagian terdiri dari 5 soal yang sama. Kuesioner ini menggunakan skala likert dengan nilai tiap soal per bagiannya minimal adalah 50 dan maksimalnya adalah 250. Berikut merupakan tabel jumlah skor setiap pertanyaan berdasarkan kriteria yang telah diperoleh.

Penelitian ini dapat dikatakan memenuhi harapan apabila mencapai nilai akhir  $\geq$  3.5 (skala 5) atau sebesar 70%. Apabila pada nilai akhir tidak mencapai nilai 3.5, maka proyek akhir ini akan dilakukan perbaikan kemudian diujikan kembali kepada user. Berikut merupakan deskripsi nilai yang digunakan:

 $1 =$  Sangat Tidak Mirip  $4 =$  Mirip  $2 =$ Tidak Mirip  $5 =$ Mirip Sekali  $3$  = Netral

Dapat dilihat dari Tabel 1 hasil survei yang diperoleh oleh fitur sebesar 80%, warna sebesar 82,4%, dan tata letak sebesar 83,4%. Kemudian hasil survei tersebut akan diolah dengan dikalikan dengan bobot tiap kriteria yang didapat dari perhitungan *eigenvector* yang kedua pada perhitungan AHP.

Pada perancangan kali ini terdapat tiga kriteria untuk mengambil keputusan menggunakan AHP, yaitu fitur, warna, dan tata letak. Untuk menentukan tingkat kepentingan relatif dari kriteria yang ada dapat dilakukan dengan judgement. Berikut merupakan judgement yang telah ditentukan untuk perancangan:

- a. Fitur 3 kali lebih penting dari Warna.
- b. Tata Letak 2 kali lebih penting dari Warna.
- c. Fitur 3 kali lebih penting dari Tata Letak.

Selanjutnya dengan *pairwise comparison* (perbandingan berpasangan), tingkat kepentingan satu kriteria dibandingkan dengan yang lain dapat diekspresikan. Nilai yang digunakan:

 $1 = equal$   $4 = very strong$ 

- 2 = *moderate* 5 = *extreme*
- 3 = *strong*

Berdasarkan hasil nilai *Eigenvector* kedua yang telah diperoleh, dapat dikatakan bahwa:

- Fitur merupakan peringkat nomor satu terpenting,
- **Warna** merupakan peringkat nomor tiga terpenting, dan
- **Tata Letak** merupakan peringkat nomor dua terpenting.

Nilai akhir didapat melalui perkalian bobot yang didapat dari hasil *eigenvector* kedua dengan hasil survei. Setelah bobot dan hasil survei tiap kategori dikalikan, maka hasilnya

akan dijumlahkan. Hasil dari perhitungan tersebut akan didapatkan Nilai Akhir yang menentukan tujuan dari perancangan ini melebihi harapan atau tidak.

**Table 2 Penentuan Nilai Akhir**

|                       | $Bobot(\% )$ | <b>Hasil Survei</b> | <b>Bobot x Survei</b> |
|-----------------------|--------------|---------------------|-----------------------|
| Fitur                 | 59%          | 80%                 | 47,2%                 |
| Warna                 | 16%          | 82.4%               | 13,2%                 |
| <b>Tata Letak</b>     | 25%          | 83.4%               | 20,8%                 |
| Nilai Akhir (%)       |              |                     | 81,2%                 |
| Nilai Akhir (Skala 5) |              |                     | 4,06                  |

Berdasarkan hasil pengujian di atas, nilai akhir dari pengujian ini adalah 4,06 atau sebesar 81,2%. Hasil ini menunjukan bahwa simulasi UNBK yang dirancang dapat dikatakan **Mirip** bila melihat deskripsi nilai yang sudah ditentukan atau telah melampaui nilai harapan.

## IV. KESIMPULAN

Dari hasil perancangan dan implementasi yang dilakukan di MTs Husnul Khotimah, maka dapat disimpulkan bahwa Proyek Akhir ini telah melebihi harapan. Kesimpulan ini diambil berdasarkan hasil survei menggunakan kuesioner kepada 50 responden yang telah memenuhi syarat. Nilai akhir dari survei tersebut menunjukkan angka 4,06 atau sebesar 81,2% kemiripannya yang menunjukkan bahwa hasil Proyek Akhir ini telah melebihi nilai harapan yang telah ditentukan yaitu sebesar3,5 (70%).

#### **REFERENCES**

- [1] L. Z. Fitri, "Pengembangan E-learning dengan Moodle Sebagai Media Pembelajaran untuk Mata Pelajaran Simulasi Digital Kelas X SMK Muhammadiyah Kartasura," PhD diss., Universitas Muhammadiyah Surakarta, 2018.
- Nurwati, Nurwati, and Y. Santoso. "Simulasi Ujian Online Menggunakan Learning Management System untuk Menghadapi Ujian Nasional pada PKBM Anak Negri Ciledug," IKRA-ITH ABDIMAS 3, no. 2, pp. 1-6, 2020.
- [3] T. Wahyono, Sunardi, and M. B. N. Rahman. "Perancangan Program Simulasi Ujian Nasional Berbasis Komputer Tingkat SMP," Jurnal Pengabdian Masyarakat Teknik 2.1, pp. 15-22, 2019.
- [4] A. Ardiyanto and N. Kholis,"Pengembangan Media Pembelajaran Interaktif Berbasis Adobe Captivate 8 pada Mata Pelajaran Teknik Listrik Kelas X Teknik Audio Video di SMK Negeri 3 Surabaya," Jurnal Pendidikan Teknik Elektro, vol. 4, no. 3, pp. 973-979, 2015.
- [5] A. Wahid and S. Luhriyani, "Pelatihan dan Penerapan E-learning dan M-learning Berbasis Moodle Bagi Guru Siswa SMK Persada dan Bajiminasa Makassar," Jurnal Inovasi dan Teknologi Pembelajaran, vol. 1, no. 2, pp. 102-107, 2015.
- [6] A. Diana and D. R. Utari, "Penerapan Metode Analytical Hierarchy Process (AHP) dalam Sistem Penunjang Keputusan Pemilihan Vendor Desain Grafis," Jurnal Telematika MKOM, vol. 8, no. 2, pp. 97-106, 2016.
- [7] R. Munir, "Analytic Hierarchy Process (What is AHP) Pair-wise Comparison," 2018. [Online]. Available: http://informatika.stei.itb.ac.id/~rinaldi.munir/AljabarGeometri/2017- 2018/AHPTutorial.pdf. [Accessed 27 April 2020].
- [8] Y. Zhu, I. Heynderickx and J. A. Redi,"Understanding the Role of Social Context and User Factors in Video Quality of Experience," Computers in Human Behavior, no. 49, pp. 412-426, 2015.
- M. Mokkas, "The Method for Quality of Experience Evaluation of IT Services," Studia Informatica, vol. 37, pp. 73-84, 2016.